## 研究生信息管理系统 -- 个人培养计划操

## 作流程(导师端)

1.导师登陆个人信息门户 <http://my.gdufe.edu.cn/>,点击 进入研究生事务

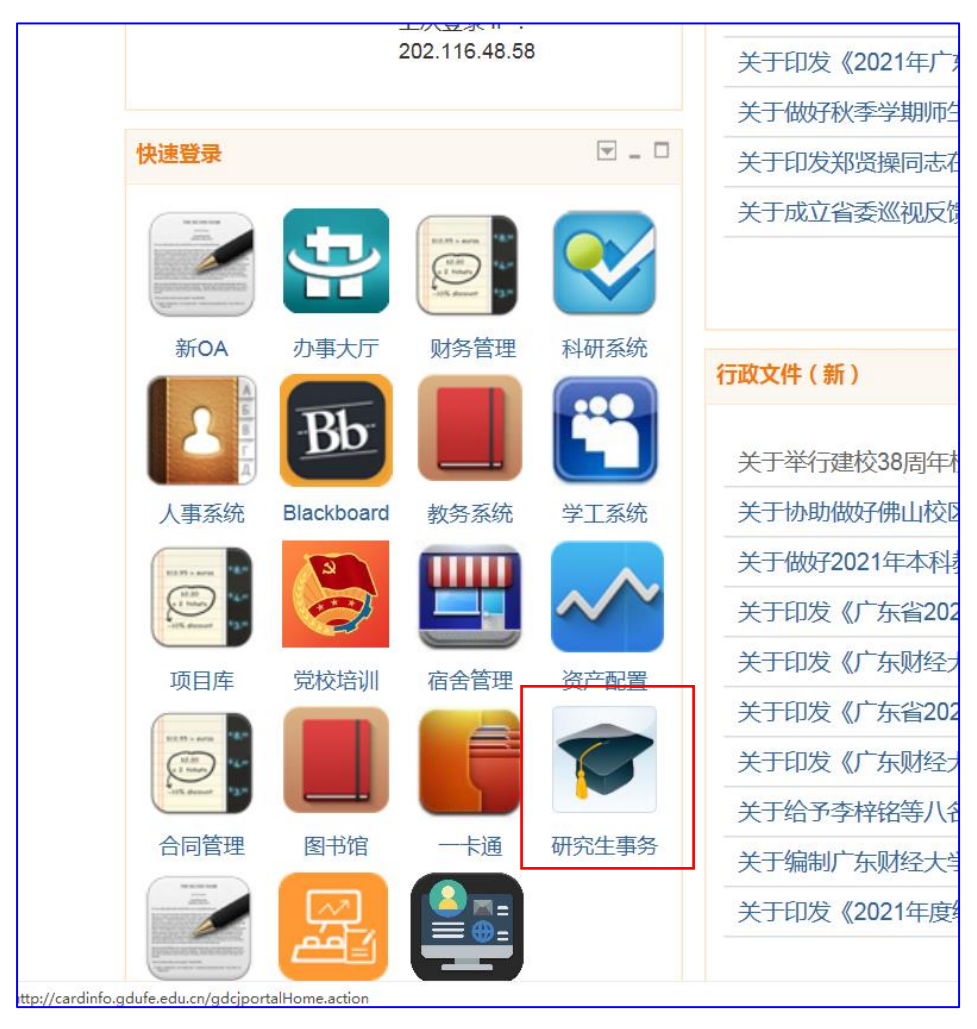

2. 将右上角"教师"角色切换为"导师"角色

![](_page_1_Picture_17.jpeg)

## 3.进入培养管理-培养计划导师审核

![](_page_1_Picture_18.jpeg)

4.查看审核状态为待导师审核状态的学生信息,确认无误, 对相应研究生的培养计划审核通过

![](_page_1_Picture_19.jpeg)